## Quickstart Guide Part 1

Connect your device as shown below

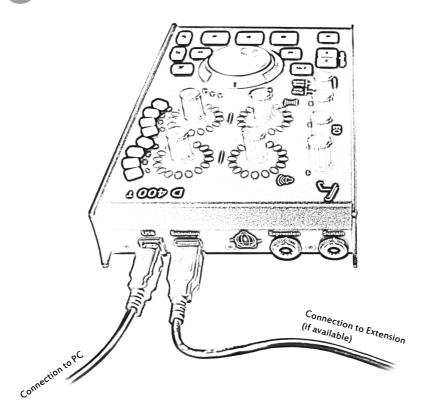

Configurate DAW

2

- · Choose the preset for your DAW as shown on the back.
- Open your DAW and activate this device in the options.
  (How exactly this works with each program can be found in the separate manuals.)

## 3 Already done

- Everything else can be found on the usb drive or on our website if needed. (www.asparion.de/D400)
- · Enjoy!
- · If you have a problem, please do not hesitate to contact us.